## SecurityTube Linux Assembly Expert (SLAE64)

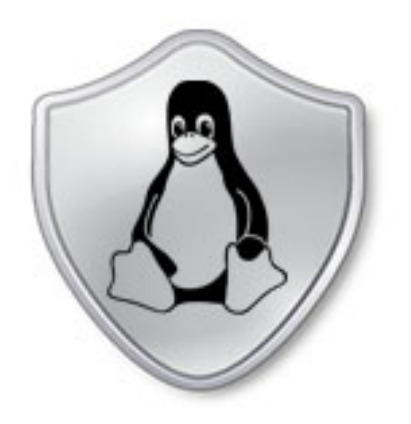

#### Security Tube Linux Accembly Expert

Training: http://www.SecurityTube-Training.com

Pentester Academy: http://www.PentesterAcademy.com

Vivek Ramachandran SWSE, SMFE, SPSE, SGDE, SISE, SLAE<sup>32,64</sup> Course Instructor

## Module 2: Introduction to Shellcoding

#### **4. HelloWorld Shellcode GDB Analysis**

Vivek Ramachandran SWSE, SMFE, SPSE, SGDE, SISE, SLAE<sup>32</sup> Course Instructor

http://SecurityTube-Training.com

# Modifying Hello World

• Replace all 0x00 opcode instructions

• No hardcoded addresses - dynamically figure out address of "Hello World" string 

#### **JMP-CALL-POP**

JMP Call\_shellcode:

shellcode: pop rsi  $\begin{array}{cccccccccccccc} \bullet & \bullet & \bullet & \bullet & \bullet & \bullet \end{array}$  $\bullet\bullet\bullet$  $\bullet$   $\bullet$   $\bullet$ 

Call\_shellcode:

call shellcode: HelloWorld db "Hello World!"

### **GDB** Analysis

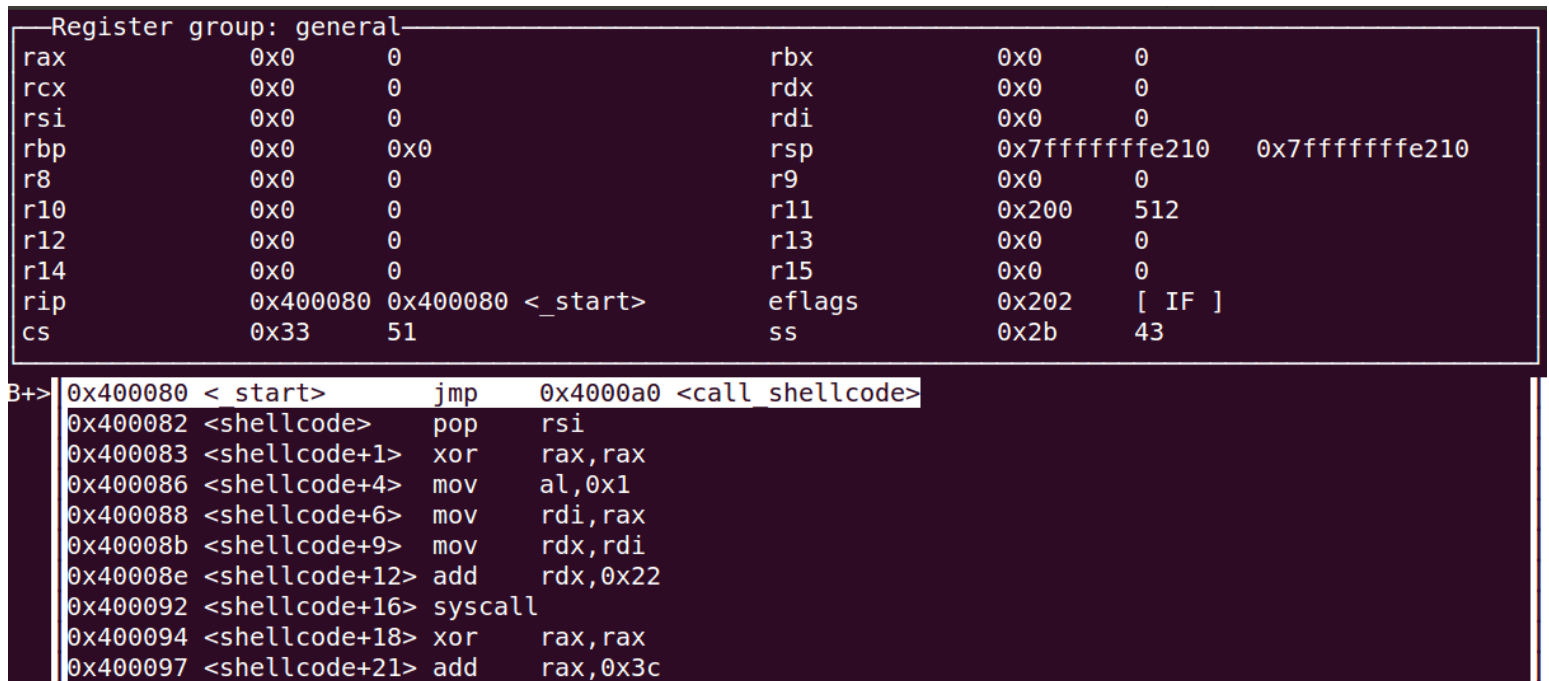

child process 2728 In: start

 $Line: ??$ PC: 0x400080

Reading symbols from /home/pentesteracademy/SLAE-64/Shellcode/HelloWorld/HelloWorld...(no debugging s ymbols found)...done. (gdb) break start Breakpoint  $1$ at 0x400080 (gdb) run Starting program: /home/pentesteracademy/SLAE-64/Shellcode/HelloWorld/HelloWorld Breakpoint 1, 0x0000000000400080 in start ()  $(gdb)$ 

### Pentester Academy

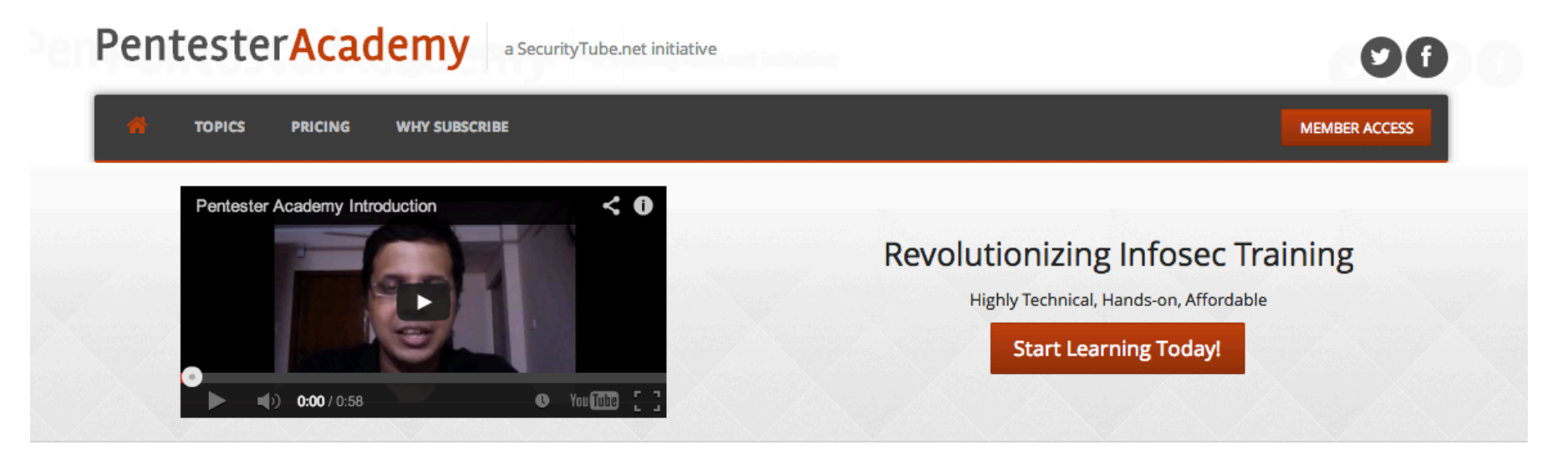

#### **Latest Videos**

New content added weekly!

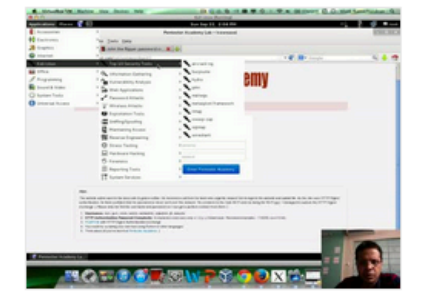

**Challenge 7: Cracking Digest Authentication Solution** in WAP Challenges

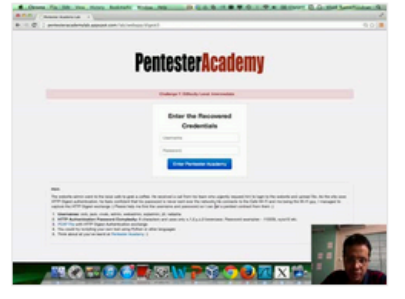

Challenge 7: Cracking Digest Authentication in WAP Challenges

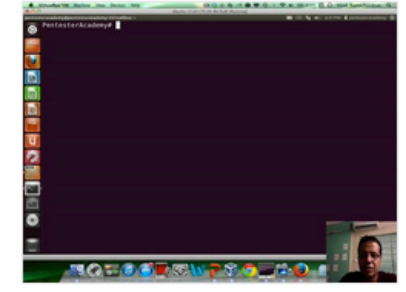

Module 1: GDB Test Solution

in x86\_64 Assembly Language and

Shellcoding on Linux

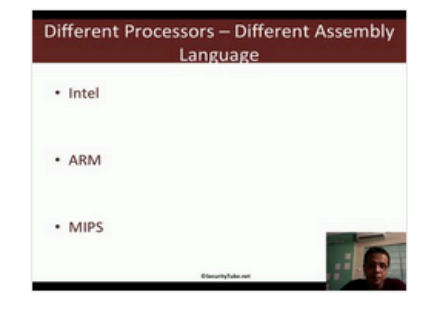

Module 1: CPU Information in x86\_64 Assembly Language and Shellcoding on Linux